**SCHOOL OF MEDICINE MUNC** North Carolina Translational and Clinical Sciences Institute

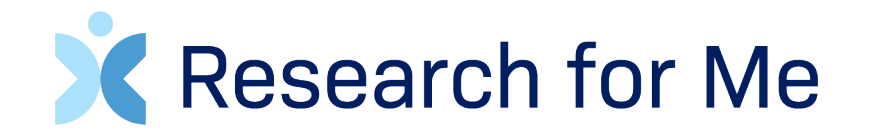

Purpose, Process, and FAQ

Emily Olsson, CCRP Program Manager, NC TraCS

research\_for\_me@unc.edu

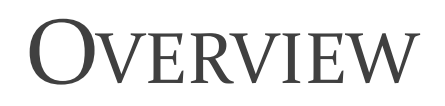

**Research for Me** 

- Introduction and background
- Listing Requirement
- Process to submit your listing
- Study listing choices
- Managing your listings
- Questions and feedback

lina Translational and Clinical Sciences Institute

#### RESEARCH FOR ME @UNC

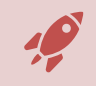

Listing process launched in Nov 2019, Public site launched in Feb 2020

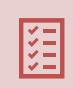

Comprehensive, searchable study listing; optional recruitment tool

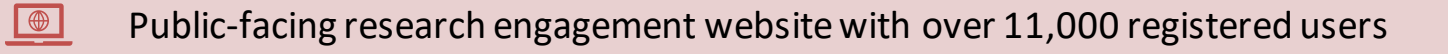

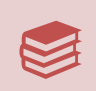

Learn about research, view current research, find relevant participation opportunities, read stories and profiles highlighting study teams and participants

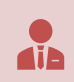

Created by the Recruitment and Retention Program at the NC TraCS Institute

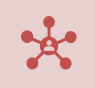

To address existing gap between incredible work happening at UNC and ability of patients/public to learn about what we do and access opportunities to engage with research

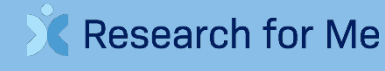

North Carolina Translational and Clinical Sciences Institute

#### THE VISION

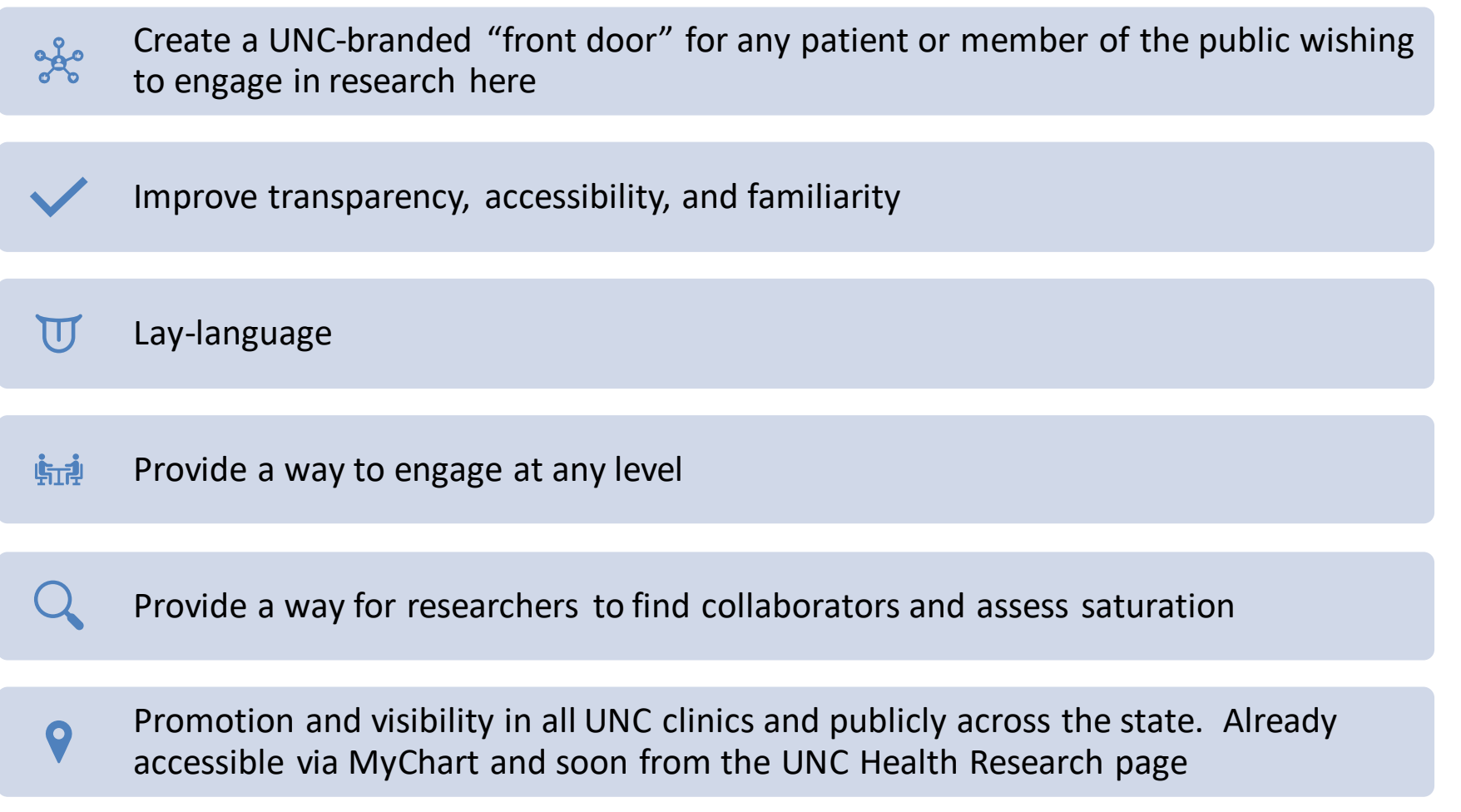

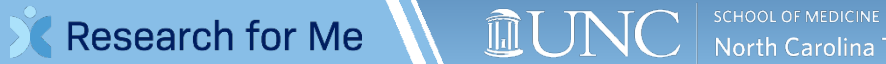

sсноогогмерісіме<br>North Carolina Translational and Clinical Sciences Institute

#### PLANS FOR THE FUTURE

Partnership with UNC and UNC Health

Explore possibilities for use by patient navigators/physicians

Departmental widget

Study metrics, improved clarity, and resources on RD

Study customization options

Condition search dictionary

Enhanced user profile and personalization options with tailored content

Newsletters and suggested study emails

PR campaigns and social media presence

Option to use RFM avenues to promote individual study opportunities

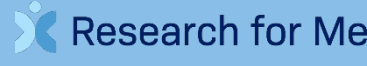

#### **BENEFITS**

**Research for Me** 

- $\checkmark$  Streamlined, united front presented to the public
- $\checkmark$  Automated, up to date information
- $\checkmark$  Unique landing page for every study
- $\checkmark$  Individuals more aware of research
- $\checkmark$  Individuals more receptive and willing to engage
- $\checkmark$  Improve "customer service"
- $\checkmark$  Expand reach and diversity
- $\checkmark$  Improve synergy and transparency

### LISTING REQUIREMENT

**Research for Me** 

- Applies to Human Subjects Research involving direct interaction with subjects
- Listing is required; use as a recruitment tool is not
- There are special circumstances where it is appropriate to request to opt out of the listing requirement
- Listing is done once per study, but can be edited later if desired/needed

rolina Translational and Clinical Sciences Institute

### **Resources**

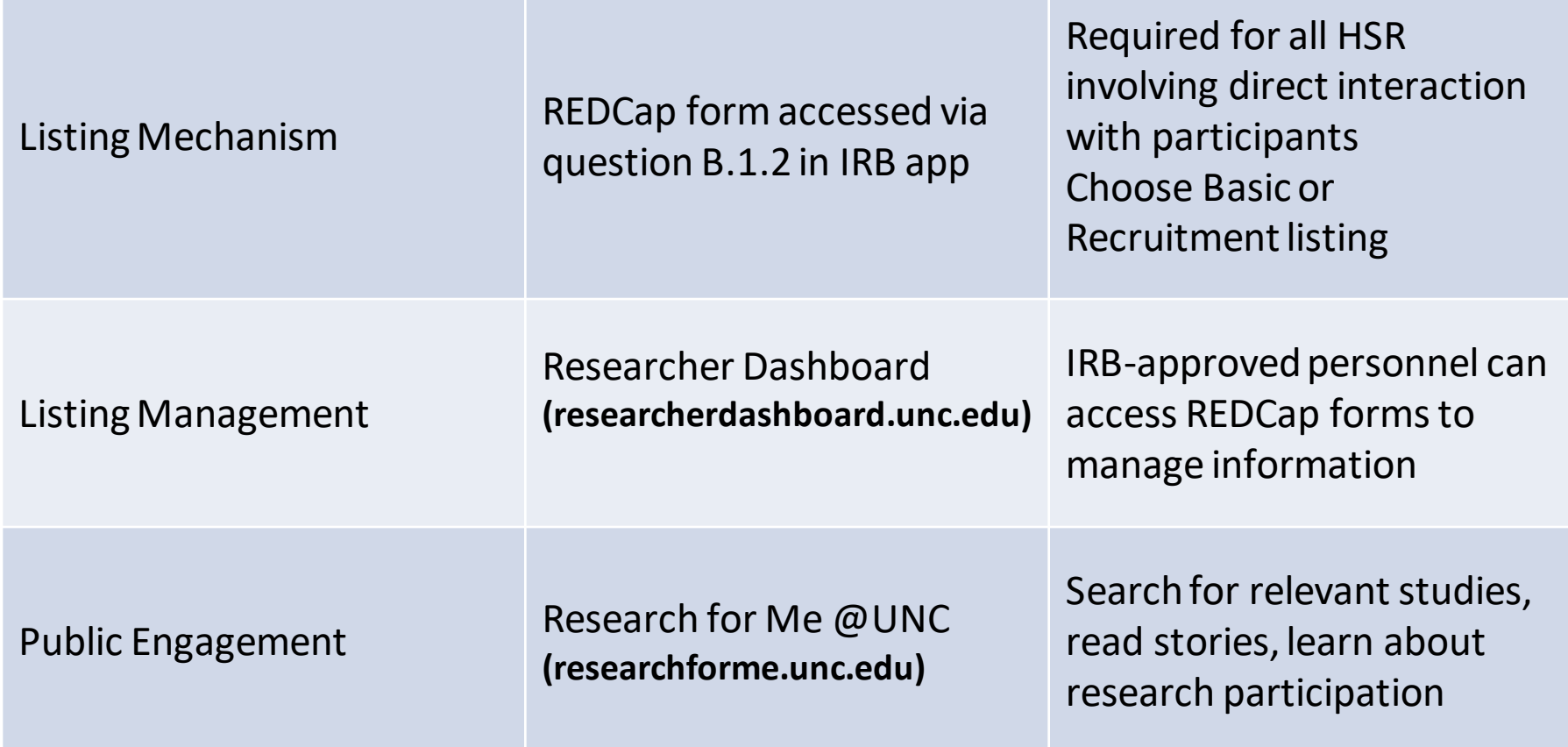

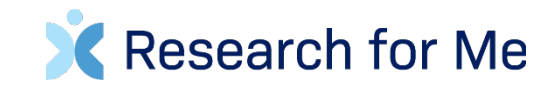

# SUBMITTING YOUR RESEARCH FOR ME @UNC STUDY LISTING

North Carolina Translational and Clinical Sciences Institute

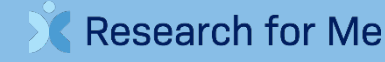

 $\widehat{\mathbb{H}}$  ( )

#### THE PROCESS

**Research for Me** 

- Prompt within IRB application with link to unique REDCap form.
- For existing studies: at the time of your next IRB modification or renewal
- For new studies: at the time of your initial IRB application
- Use succinct, plain language to describe your study, do not copy and paste from protocol

#### INSTRUCTIONS – B.1.2

**Research for Me @UNC**

**This public engagement website is intended to improve the transparency and accessibility of research conducted by UNC or UNC-affiliated researchers. It features a comprehensive list of active studies involving direct interaction with participants. All studies must be listed - [make a selection below and submit your listing information via the link.View](https://researcherdashboard.unc.edu/index.php/examples)  examples**

**Instructions:** •**Choose Basic or Recruitment** •**Click on link to open listing submission form in a new tab** •**Submit online form, download PDF** •**Receive submission confirmation email (PDF also attached)**

**Special Circumstances: on rare occasions, a study may request that a listing not be published. The acceptable reasons for that request are included as options below. If you feel that you meet criteria for an option other than Basic listing or Recruitment listing, please select that option. Note that upon review, your selection must match information in the rest of your application.**

**Research for Me** 

**\***

North Carolina Translational and Clinical Sciences Institute

#### YOUR CHOICES

#### <sup>3</sup> Basic Listing (Click here to open basic submission form)

For studies which are recruiting by invitation only, physician referral only, or don't want to be contacted by potential participants. Submit very basic information in lay language. Improves public transparency of the studies being done at UNC, but no team contact information will be displayed.

#### © Recruitment Listing (Click here to open recruitment submission form)

For studies who want to use the listing a free recruitment tool. Submit both basic and recruitment information so that potential participants can express interest in your study. You control the time frame when study team contact information is visible for recruitment purposes. Site will be promoted to patients and the public. Your listing can be used as a landing page from other recruitment materials to provide more details.

- O Opt-Out: This study is classified, and even basic information is prohibited from public display
- O Opt-Out: This study involves deception, and would be compromised by public listing
- Opt-Out: This study is of such a specific and sensitive nature that public listing would compromise participant confidentiality O
- © Opt-Out: Enrollment of new participants is complete OR UNC is acting only as the Data Coordinating Center and will not be enrolling participants

View examples, manage submitted listings, find FAQ, and download PDFs at researcherdashboard.unc.edu Please direct all questions and feedback to Research for Me

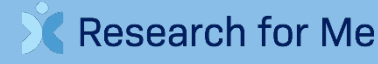

North Carolina Translational and Clinical Sciences Institute

### TYPES OF STUDY LISTING

#### **Basic**

**Required** 

**Research for Me** 

- Displays limited information about the study
- Members of the public unable to express interest; no study team contact information displayed
- Shorter submission form

#### **Recruitment**

- **Optional**
- Include extended information about study participation
- Potential participants can contact study team to express interest
- Unique URL used as landing page for recruitment materials or social media
- Free

## BASIC LISTING

- Basic-only listings are appropriate for studies who do not wish to be directly contacted by interested potential participants. Providing this basic information on a publicfacing site improves transparency of our work, trust in our product, and curiosity about the research process.
- You will be asked to select a reason for choosing the basic listing: by physician referral only or by invitation only

**Research for Me** 

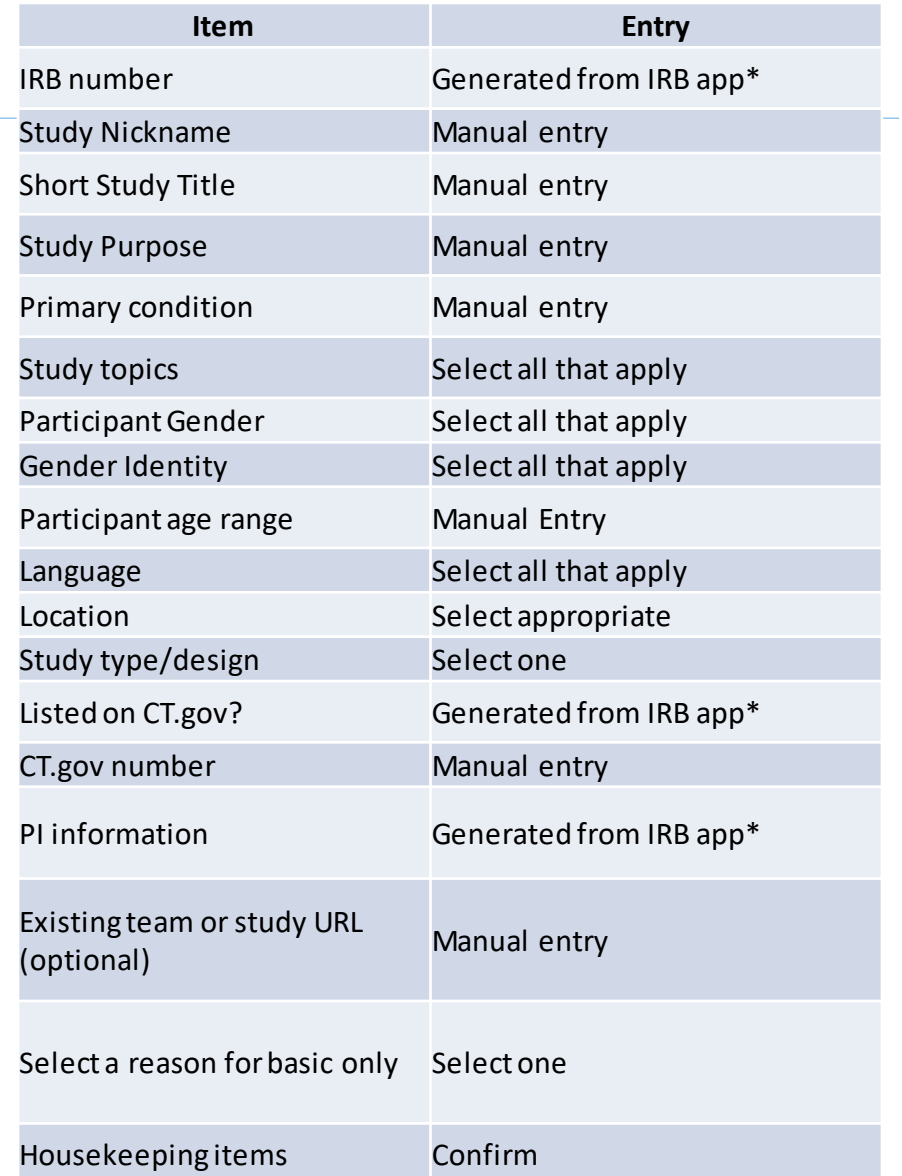

Carolina Translational and Clinical Sciences Institute

### NOTES ABOUT THE BASIC LISTING

- This form should take 5-10 minutes and only needs to be completed once. Listings will remain visible until the IRB is notified that enrollment is complete
- Short study title and study purpose are purposefully not populated from the IRB application – please be thoughtful in how you write these
- IRB will check to be sure the REDCap form was completed

**Research for Me** 

• IRB will not review the information in the form – you do not need to upload the PDF as an attachment

olina Translational and Clinical Sciences Institute

**By physician referral or invitation only** 

#### **Blood Pressure Medication Study**

The purpose of this study is to find out if a simple blood test could help your doctor decide the best kind of medication for you and your body.

#### Age & Gender

30 years - 60 years Male, Female, Gender Inclusive

#### **Contact the Team**

#### **Location**

Thank you for your interest, but this study is recruiting by invitation only.

North Carolina - Orange

#### **Additional Study Information**

OUN

**Principal Investigator Sam Smith NC TraCS** 

**IRB Number** XX-XXXX

**Study Type Clinical or Medical Interventional** 

**ClinicalTrials.gov** NCTXXXXXXXXX

**Study Topics Heart and Circulation** 

**Research for Me** 

 $\left|\bigcup_{i=1}^n\sigma_i\right|$  school of MEDICINE<br> $\left|\bigcap_{i=1}^n\sigma_i\right|$  North Carolina Translational and Clinical Sciences Institute

### RECRUITMENT LISTING

- Utilize your listing as a free recruitment tool, allowing potential participants to express interest by contacting the study team directly.
- A recruitment listing contains all of the basic listing information, plus additional information intended to recruit participants
- For a recruitment listing:

**Research for Me** 

- Basic information will display from the time of IRB approval to the time that enrollment is marked at complete in IRBIS
- Recruitment information will additionally display during the time frame you select.

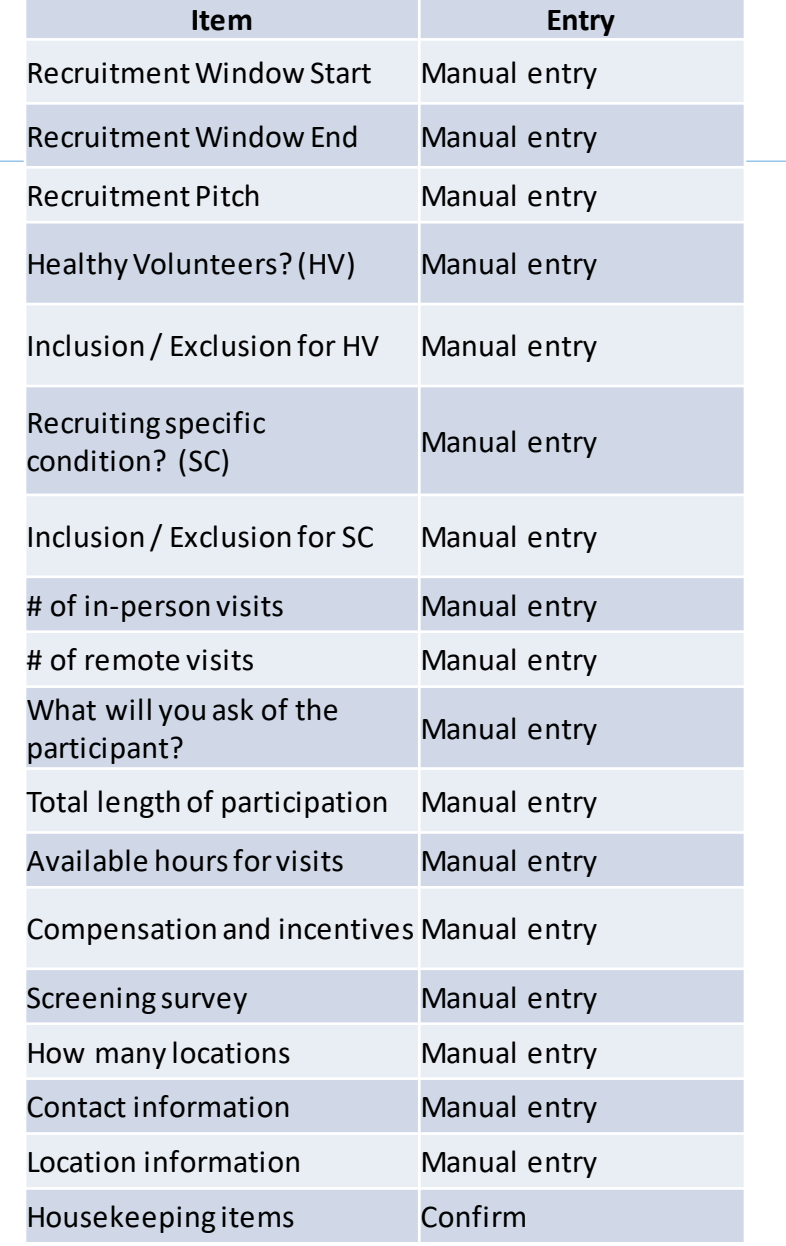

Carolina Translational and Clinical Sciences Institute

### NOTES ABOUT THE RECRUITMENT LISTING

- The additional time it takes to complete this information will vary depending on the team and the study
- It only needs to be completed once. Recruitment listing information can always be managed and edited via the Researcher Dashboard
- Use checkbox at the end of the form to request optimization of your recruitment language before you upload the PDF. We want your listing to be the best it can – fresh eyes and recruitment expertise can be useful.
- PDF of this listing type needs to be attached to IRB application for review, just as with any recruitment material

**Research for Me** 

rolina Translational and Clinical Sciences Institute

### NOTES ABOUT THE RECRUITMENT LISTING

- Extended recruitment information is intended to help someone decide if they might be interested and eligible – the goal here is simply to provide enough information to interest them and help them decide whether to contact you.
- 8<sup>th</sup> grade level. We know it may be tempting to copy information from protocol/consent, but spending a little extra time to provide clarity in the listing form could help make your listing more enticing to potential participants.
- Study purpose vs. Recruitment pitch
	- Both should be about your study; Recruitment pitch is to convince people to click to read more about your study.
- Only 5 each for inclusion/exclusion criteria
	- No need to include age/sex/gender

**Research for Me** 

– If you have more than 5, pick the 5 most important – don't want people to disqualify themselves if they don't understand or aren't sure they fit.

**Jorth Carolina Translational and Clinical Sciences Institute** 

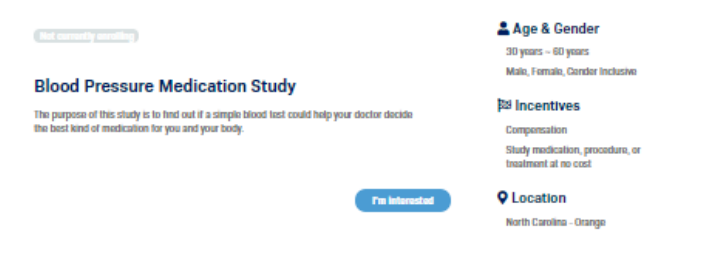

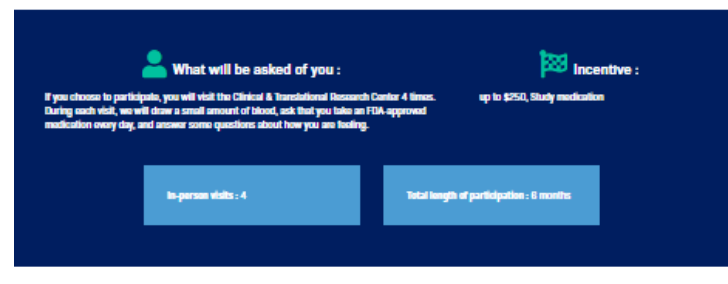

#### **Looking for Specific Volunteers**

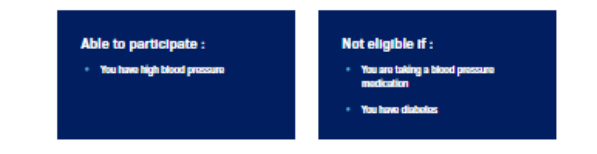

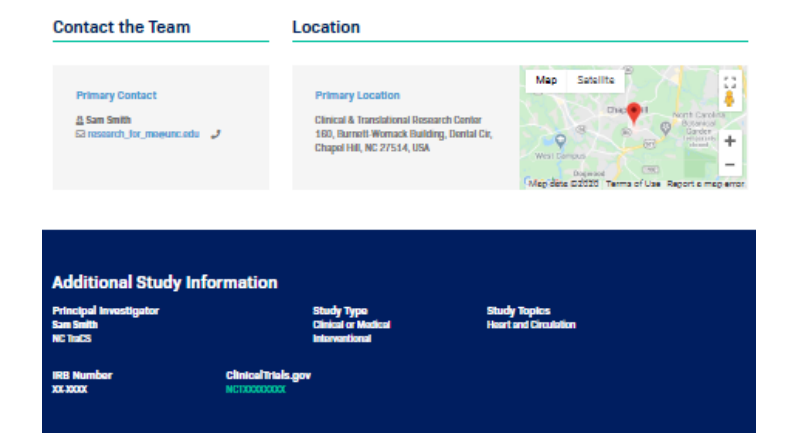

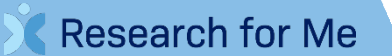

**血U** 

SCHOOL OF MEDICINE<br>North Carolina Translational and Clinical Sciences Institute

#### SPECIAL CIRCUMSTANCES – OPT OUT

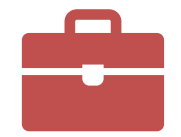

Classified Research Research Involving

Deception

 $\widehat{\mathbb{H}}$ 

Research of such a specific nature that public listing could harm participants

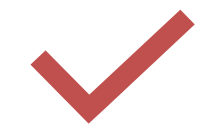

Enrollment complete

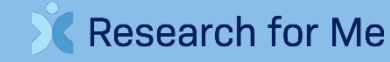

**SCHOOL OF MEDICINE** North Carolina Translational and Clinical Sciences Institute

### WANT TO PREPARE AHEAD OF TIME?

- Familiarize yourself with the REDCap listing form
	- **Basic:**

**Research for Me** 

https://redcap.researcherdashboard.unc.edu/surveys/?s=3498D3L9YL&rc=JNFDM9CR&return=1

**Recruitment:**

https://redcap.researcherdashboard.unc.edu/surveys/?s=3498D3L9YL&rc=WP8AAHWH&return= 1

*\*Please do not submit any real information via these links – they are meant solely for educational purposes to become familiar with the form prior to actual submission. Do not enter your actual ONYEN, Health ID, or email.*

- View examples for a mock study. See completed PDFs and how that information is displayed live on the site
	- <https://researcherdashboard.unc.edu/index.php/examples>
- Decide which kind of listing will be most appropriate for your study, use the tables on the RD Examples page to gather the needed information, and compose draft answers to quickly fill in the online form at the time of submission.

# MANAGING YOUR RESEARCH FOR ME @UNC STUDY LISTINGS

North Carolina Translational and Clinical Sciences Institute

**Research for Me** 

 $\widehat{\mathbb{H}}$  ( )

#### RESEARCHER DASHBOARD

- Log in with ONYEN or Epic ID
- View all listings on which you are IRB approved personnel
- Sorted into Pending, Active, and Inactive studies
- Edit listing information

**Research for Me** 

- Edit recruitment window or "pause" visibility
- View unique URL, generate QR code, get an updated PDF
- FAQs and Lay Language resources

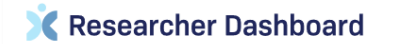

#### HI JINHEE PAE,

Here, you can view and manage all Research for Me @UNC study listings for which you are IRBIS listed personnel. To learn more about listing options, see detailed guidance, and view FAQ.

Please remember that certain changes may need to be done in conjunction with an IRB modification and that the team is responsible for ensuring the accuracy of the listing in accordance with IRB-approved materials.

#### **Active Studies**

Currently visible on the Research for Me

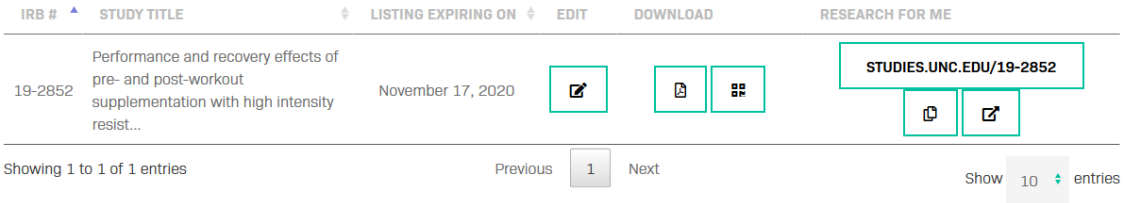

#### **Pending Studies**

Listings associated with an IRB submission that has not yet been approved

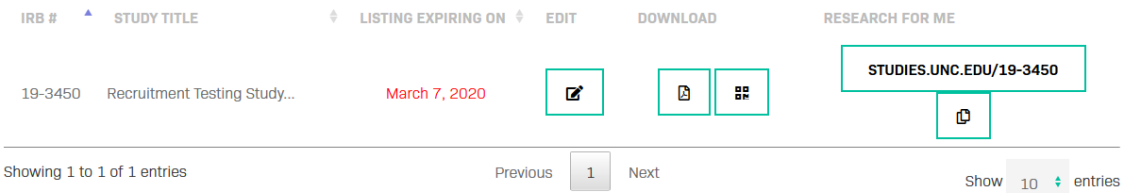

#### **Inactive Studies**

Not visible on the Research for Me

IRB application indicates that enrollment is complete or study is in data analysis only. Listings may also be inactive if the IRB application is expired, closed, withdrawn, or disapproved.

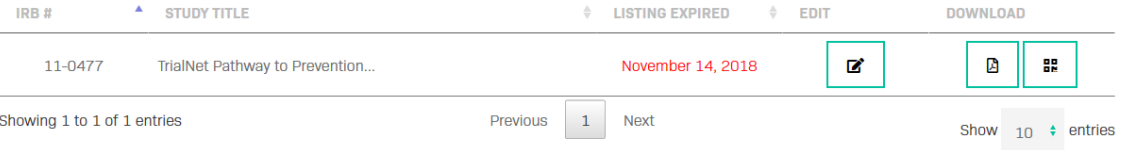

# COMMON QUESTIONS

sсноогог мерісіме<br>North Carolina Translational and Clinical Sciences Institute **IIUNC** 

Research for Me

# WHY CAN'T YOU PULL ALL OF THE BASIC LISTING INFORMATION FROM MY IRB APPLICATION?

• Very different audiences

**Research for Me** 

- For the free text field, the IRB application typically includes way more information than is appropriate to display to the public
- Much of the information relevant to the public is not captured in discrete fields within the application
- We pull what we can and will look into further integration with other systems where study information is already captured

Carolina Translational and Clinical Sciences Institute

## WILL THE IRB BE ISSUING STIPULATIONS ABOUT THIS?

- Basic Listings
	- IRB analysts will confirm that a REDCap listing form has been completed and submitted. No stipulations will be issued for content
- Recruitment Listings
	- IRB analysts will review the required RFM PDF attachment, just as with any other recruitment material
	- Stipulations may be issued for content or language. Changes should be made via Researcher Dashboard and an updated PDF uploaded to the application
- Opt-Out requests

**Research for Me** 

– RFM administrators and IRB analysts will consider whether the request matches information indicated throughout the rest of the application. The application will not be delayed for this, but teams will be asked to correct the option if not appropriate.

**Jorth Carolina Translational and Clinical Sciences Institute** 

## CAN I CHANGE MY MIND LATER ABOUT THE LISTING TYPE?

- Basic to Recruitment
	- Must be initiated during an IRB modification
	- Team will change listing choice and click on link to complete the additional listing information
	- PDF should then be attached for IRB review
		- Extended information will go live based on approval and on your indicated recruitment window
- Recruitment to Basic

**Research for Me** 

- Can be done anytime via Researcher Dashboard
- Simply change your "recruitment end date" and save

olina Translational and Clinical Sciences Institute

# DO I NEED TO RESUBMIT TO THE IRB IF I CHANGE THE LANGUAGE IN MY RECRUITMENT LISTING?

- The information in a recruitment listing is treated just like any other recruitment material
- Please be sure that any changes you make are consistent with changes already approved by the IRB
- Changes to the nature of the recruitment language or facts of the study can be done and uploaded with the modification indicating those changes to the IRB

esearch for Me

**Translational and Clinical Sciences Institute** 

## HOW DO I COMPLETE A RECRUITMENT LISTING FOR A RELY-ON STUDY?

- Information displays on the public site based on UNC IRB approval status
- Always check with the specific office, but studies relying on an external IRB may choose to:
	- Complete the REDCap form and submit, indicating a "recruitment start date" in the future
		- Submit the PDF for approval as recruitment material and update the start date via Researcher Dashboard once approved
	- Use already approved language from the consent form

**Research for Me** 

- Select basic listing to start and update to recruitment listing later
	- Draft the listing information in a word document and submit to external IRB for approval
	- Submit UNC modification to change the listing type and use approved information for the REDCap form

orth Carolina Translational and Clinical Sciences Institute

## HOW WILL I BE NOTIFIED WHEN SOMEONE IS INTERESTED IN MY STUDY?

- A potential participant can express interest in a few different ways:
	- "I'm Interested" button for registered users
		- Sends study contact an email (default)
		- Directs person to your IRB approved screener
		- Directs person to your IRB approved online consent
	- Direct team contact information for non-registered users
		- Phone or email

**Research for Me** 

lina Translational and Clinical Sciences Institute

## CAN I DIRECTLY REACH OUT TO REGISTERED USERS TO RECRUIT THEM?

• Site is completely user driven

esearch for Me

- Users will be able to sign up to be notified when new studies matching their interests are listed
- Study teams can use their study-specific page as a landing page for participants targeted via other recruitment efforts
- In the future, the departmental widget will allow teams to generate a live feed of their own studies to embed on their own websites, if desired.

ina Translational and Clinical Sciences Institute

### HOW DO I REMOVE MY STUDY OR STOP USING IT FOR RECRUITMENT?

- To stop display of the recruitment information, simply log into Researcher Dashboard, select the appropriate study, and edit the "recruitment end date"
- Our system refreshes information nightly

esearch for Me

• Basic information will be removed from the site when you indicate to the IRB that enrollment has closed, that the study is in data analysis only, or when the application itself has been closed with the IRB

I HAVE SPECIFIC QUESTIONS ABOUT MY STUDY OR SITUATION RELATED TO RESEARCH FOR ME @UNC. WHO CAN I CONTACT?

- We want to limit burden and make this optimally useful for everyone. We welcome questions and feedback. We'll be continuing to refine the process and features moving forward.
	- [Research\\_for\\_me@unc.edu](mailto:Research_for_me@unc.edu)
- I am happy to provide trainings or listening sessions for individual groups and talk through various situations and processes.
	- [emolsson@unc.edu](mailto:emolsson@unc.edu)

**Research for Me** 

olina Translational and Clinical Sciences Institute

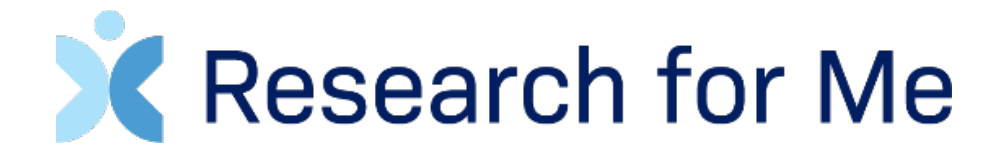

# Thank you!

Emily Olsson, CCRP Program Manager Research Recruitment and Retention Research Coordination and Management Unit [emolsson@unc.edu](mailto:emolsson@unc.edu) / 919-966-6274

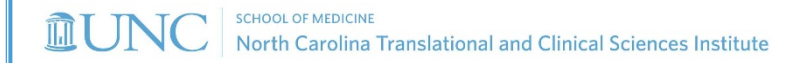

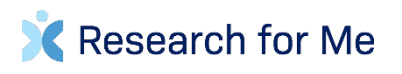